#### Join a Lync Meeting

團

**Team Meeting** Wednesday, Jan 16, 2013 from 12:30 PM to 1:30 PM Online Meeting

Organizer

Invitees

To join a Lync Meeting, from the **Meetings** tab, select the meeting you want to join and then tap **Join Meeting**.

### See who's in the meeting

To view the participants list when you're in a meeting, tap the **Actions** icon, and then tap **See Participants**.

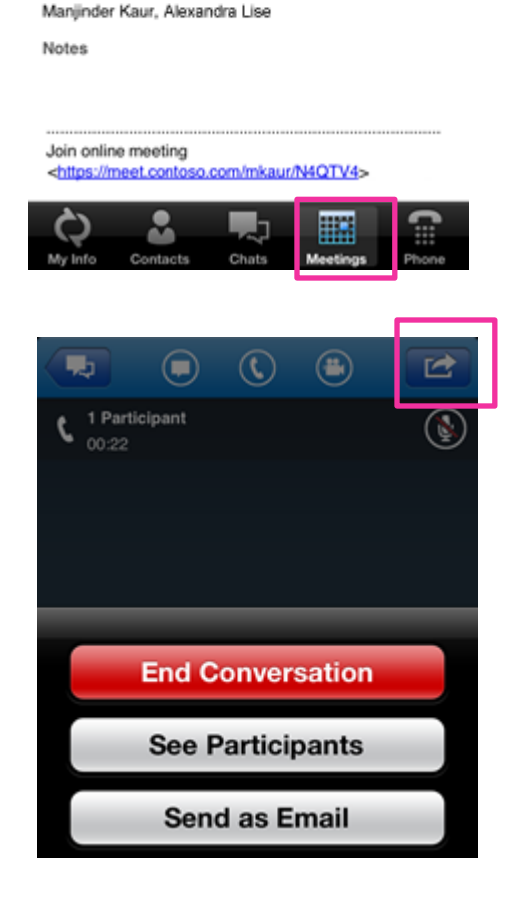

Event

**Join Meeting** 

Manjinder Kaur

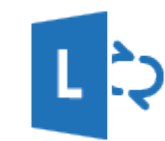

## Quick Reference Card for Lync 2013 on the iPhone

#### Sign in and get started

For **"Sign-in address"**, type your sign-in address, which is usually the same as your email address.

For **"Password"**, type in your Network ID passphrase.

**Tap Show Advanced Options.** 

For **"User name"**, type ads \username, replacing username with your Network ID username.

Be sure "Auto-detect server" is set to On.

Change your status

From the **My Info** screen, do

• To change your status, tap **Status**, and then select your status.

• To sign out, tap **Sign Out**. 

Then tap **Sign In**.

or sign out

one of the following:

# **Lync 2013** Sign-in Address Password Save My Password ON Show Advanced Options Sign In

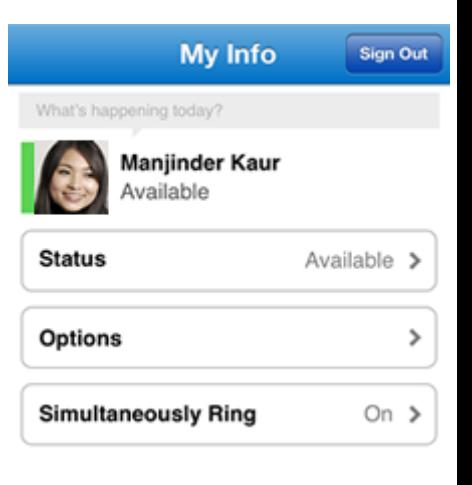

© 2013 Microsoft. All rights reserved.

#### Search for a contact

Tap **Contacts**, and from the Lync tab, start typing a person's name in the search box. Your search results will appear below the box. You can also scroll through your Lync Contacts group to find the person you're looking for.

#### Send an instant message

1. When you find the person you're looking for, tap their name, and then tap the **IM**  icon to send an instant message.

**Note** If you want to call them, tap the **Phone** icon.

2. Type a message, and then tap **Send**.

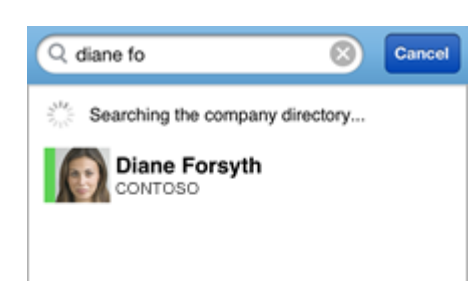

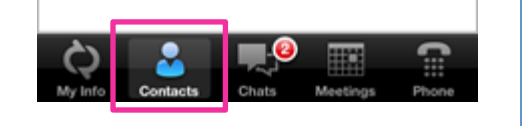

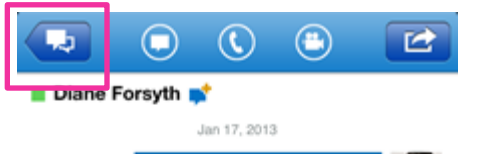

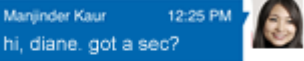

W E  $Q$  $R$   $T$   $V$   $U$   $I$  $|0|$ P  $D$   $F$  $G$   $H$  J  $K$ A S L **BNM** z  $x|c|v$  $\overline{\mathbf{x}}$  $.7123$ Send space

#### Add audio to an IM

When you're in an IM and you want to call the contact, tap the **Phone** icon and then click one of the call buttons.

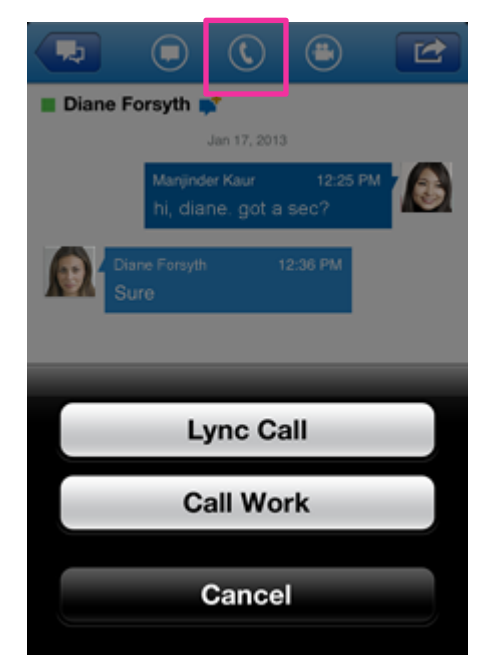

### $\bf \bm \odot$ 运 嗎  $\bigoplus$  $\bm{\eta}$ 88 Diane Forsyth ⊕ 01:48 Diane Forsyth **Start My Video** Cancel

#### Add video to an IM or call

To add video to an IM or audio conversation, tap the **Video** icon, and then tap **Start My Video**.